# **Praktikum 7 SistemFile**

# **POKOK BAHASAN:**

• Sistem file

# **TUJUAN BELAJAR:**

Setelah mempelajari materi dalam bab ini, mahasiswa diharapkan mampu:

- Memahami atribut file dan izin akses.
- Memahami perintah untuk mengubah izin akses suatu file.
- Menggunakan perintah-perintah untuk mengubah izin akses..

## **DASAR TEORI: 1 ATRIBUT FILE**

File mempunyai beberapa atribut, antara lain :

- Tipe file : menentukan tipe dari file, yaitu :
- izin akses: : menentukan hak user terhadap file ini.
- Jumlah link : jumlah link untuk file ini.
- Pemilik (Owner) : menentukan siapa pemilik file ini
- Group : menentukan group yang memiliki file ini
- Jumlah karakter : menentukan ukuran file dalam byte
- Waktu pembuatan : menentukan kapan file terakhir dimodifikasi
- Nama file : menentukan nama file yang dimaksud

Contoh :

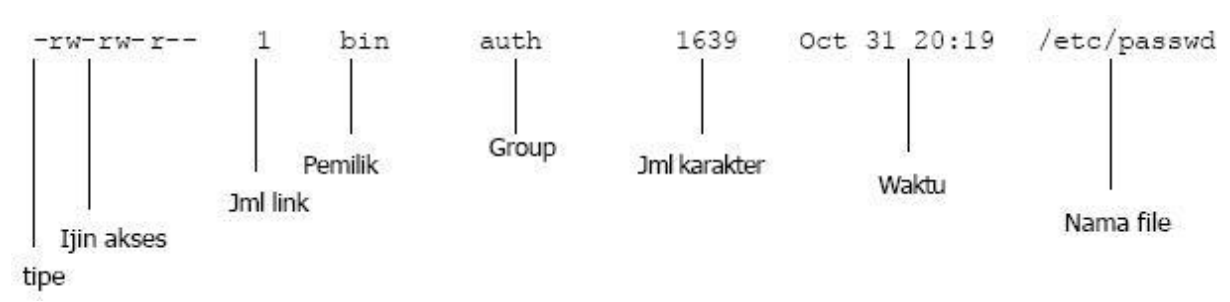

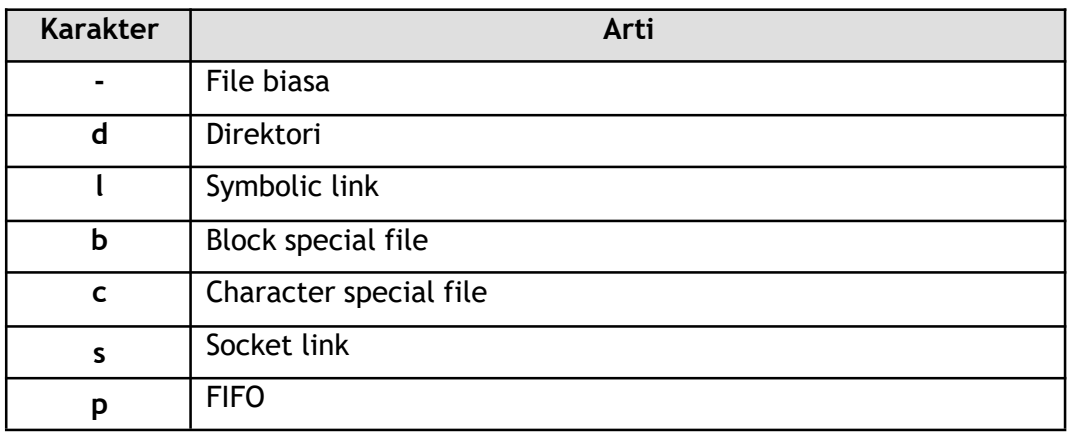

#### **2 izin AKSES**

Setiap obyek pada Linux harus mempunyai pemilik, yaitu nama pemakai Linux (account) yang terdaftar pada */etc/passwd* .

izin akses dibagi menjadi 3 peran yaitu :

- Pemilik (Owner)
- Kelompok (Group)
- Lainnya (Others)

Setiap peran dapat melakukan 3 bentuk operasi yaitu :

- **• Pada File**
	- o R (Read) izin untukmembaca
	- o W (Write) izin untuk mengubah / membuat
	- o X (Execute) izin untuk menjalankan program
- **• Pada Direktori**
	- o R (Read) izin untuk membaca daftar file dalam direktori
	- o W (Write) izin untuk mengubah/membuat file di direktori
	- o X (Execute) izin untuk masuk ke direktori (cd)

Pemilik File/Direktori dapat mengubah izin akses sebagai berikut :

```
-rwxrwxrwx 1 student test 1639 Oct 31 20:19 file
       other
   group
```

```
user
```
Format untuk mengubah izin akses

chmod  $[uqoa]$   $[= + -]$   $[rwx]$  File(s) chmod  $[uqoa]$   $[= + -]$   $[rwx]$   $Dir(s)$ 

dimana  $u = user$  (pemilik)  $g = group$ (kelompok) o = others (lainnya) a = all Format lain dari chmod adalah menggunakan bilangan octal sebagai berikut r w x  $4 \t2 \t1 = 7$ 

## **3 USER MASK**

Untuk menentukan izin akses awal pada saat file atau direktori dibuat digunakan perintah umask. Untuk menghitung nilai default melalui umask pada file, maka dapat dilakukan kalkulasi sebagai berikut :

e a construction de la provincia de la provincia de la provincia de la provincia de la provincia de la provincia<br>En 1990, estableceu de la provincia de la provincia de la provincia de la provincia de la provincia de la pro

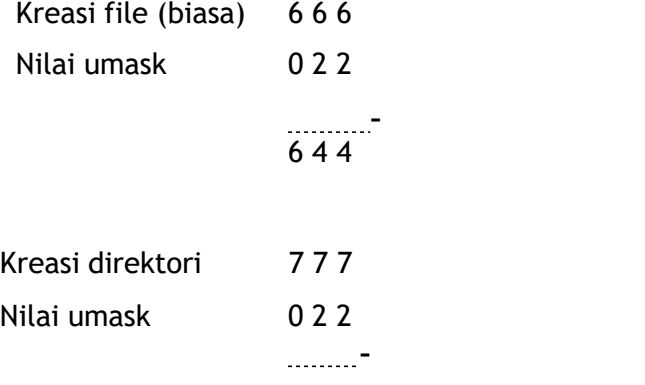

7 5 5

#### **TUGAS PENDAHULUAN:**

Sebagai tugas pendahuluan, jawablah pertanyaan-pertanyaan berikut ini :

- 1. Apa saja atribut file? Berikan contoh file dengan tipe file yang disebutkan pada dasar teori.
- 2. Apa yang dimaksud izin akses? Bagaimana contoh penggunaan perintah chmod untuk mengubah izin akses.
- 3. Berilah contoh penggunaan perintah umask untuk mengubah izin akses.

## **PERCOBAAN :**

- 1. Login sebagai user.
- 2. Bukalah Console Terminal dan lakukan percobaan-percobaan di bawah ini kemudian analisa hasil percobaan.
- 3. Selesaikan soal-soal latihan.

#### **Percobaan 1 : izin Akses**

- 1. Melihat identitas diri melalui etc/passwd atau etc/group, informasi apa ditampilkan?
	- \$ id
	- \$ grep <user> /etc/passwd
	- \$ grep **[Nomor group id]** /etc/group
- 2. Memeriksa direktori home

\$ ls -ld /home/<user>

3. Mengubah izin akses (chmod). Perhatikan izin akses setiap perubahan!

```
$ touch f1 f2 f3
$ 1s -1$ chmod u+x f1
$ 1s -1 f1$ chmod g=w f1
$ ls -l f1
$ chmod o-r f1
$ ls -l f1
$ chmod a=x f2$ ls -l f2
$ chmod u+x, q-r, o=w f3
$ 1s -1 f3$ chmod 751 f1
$ chmod 624 f2
$ chmod 430 f3
```
 $$ 1s -1 f1 f2 f3$ 

4. Mengganti kepemilikan digunakan perintah chown. Masuk ke root untuk mengganti kepemilikan tersebut.

```
$ su root
$ echo Hallo > f1
$ 1s -1 f1
```
buatlah sebuah user baru dengan cara:

```
$ sudo adduser <akun-baru> contoh: $ sudo adduser student1
```
setelah user baru telah dibuat, kemudian ubah kepemilikan file f1:

```
$ chown <user-baru> f1 contoh: $ chown student1 f1
```

```
$ 1s -1 f1
```
5. Ubahlah izin akses home direktori <user> (student1) pada root sehingga <user-baru> (student1) pada satu group dapat mengakses home direktori  $\langle$ user>, hal ini dimaksudkan agar file f1 yang sudah diubah kepemilikannya dapat diakses <user-baru>. perubahan izin akses home direktori <user> hanya dapat dilakukan pada root.

```
$ chmod g+rwx /home/<user> contoh: chmod g+rwx /home/student1
```

```
$ 1s -1 /home
```

```
$ exit
```
6. Sekarang cobalah untuk subtitute user ke <user-baru> (student1). cobalah untuk

#### mengakses file f1

```
$ su <user-baru>
$ 1s -1 f1$ cat f1
$ exit
```
#### **7.** Mengubah group dengan perintah chgrp

```
$ grep root /etc/group
$ grep other /etc/group
$ su root
$ chgrp root f1
$ 1s -1 f1
```
#### buat group baru terlebih dahulu:

```
$ sudo addgroup kelas-d
```
kemudian ubah kepemilikan group untuk file f3:

```
$ chgrp kelas-d f3
```

```
$ ls -l f3
```

```
$ exit
```
## **Percobaan 2 : User Mask**

- 1. Menentukan izin akses awal pada saat file atau direktori dibuat
	- \$ touch myfile
	- \$ ls -l myfile
- 2. Melihat nilai umask

\$ umask

- 3. Modifikasi nilai umask
	- \$ umask 027
	- \$ umask
	- \$ touch file baru
	- $$ 1s -1$
	- \$ umask 077
	- \$ touch xfiles
	- \$ mkdir xdir
	- $$ 1s -1$

# **LATIHAN:**

- 1. Lakukan tiga cara berbeda untuk setting izin akses ke file atau direktori menjadi  $r-r$ r--. Buatlah sebuah file dan lihat apakah yang anda lakukan benar.
- 2. Buatlah suatu kelompok. Copy-kan  $/\text{bin}/\text{sh}$  ke home directory. Ketik "chmod +s sh". Cek izin akses sh pada daftar direktori. Sekarang tanyakan ke teman satu kelompok anda untuk mengubah ke home directory anda dan menjalankan program ./sh dan menjalankan id command. Apa yang terjadi. Untuk keluar dari shell tekan exit.
- 3. Hapus sh dari home directory (atau setidaknya kerjakan perintah chmod  $-s$  sh)
- 4. Modifikasi izin akses ke home directory anda sehingga sangat privat. Cek apakah teman anda tidak dapat mengakses directory anda. Kemudian kembalikan izin akses ke semula.
- 5. Ketikkan  $umask$  000 dan kemudian buatlah file yang bernama  $worthext$  yang berisi beberapa kata "hello world". Lihat izin akses pada file. Apa yang terjadi? Sekarang

ketikkan umask 022 dan buatlah file bernama world2.txt. Apakah perintah tersebut lebih berguna ?

6. Buatlah file yang bernama "hello.txt" pada home directory menggunakan perintah cat -u > hello.txt. Tanyakan ke teman Anda untuk masuk ke home directory Anda dan menjalankan tail -f hello.txt. Sekarang ketikkan beberapa baris dalam hello.txt. Apa yang terjadi pada layer teman Anda ?

## **LAPORAN RESMI:**

- 1. Analisa hasil percobaan yang Anda lakukan.
- 2. Kerjakan latihan diatas dan analisa hasil tampilannya.
- 3. Berikan kesimpulan dari praktikum ini.